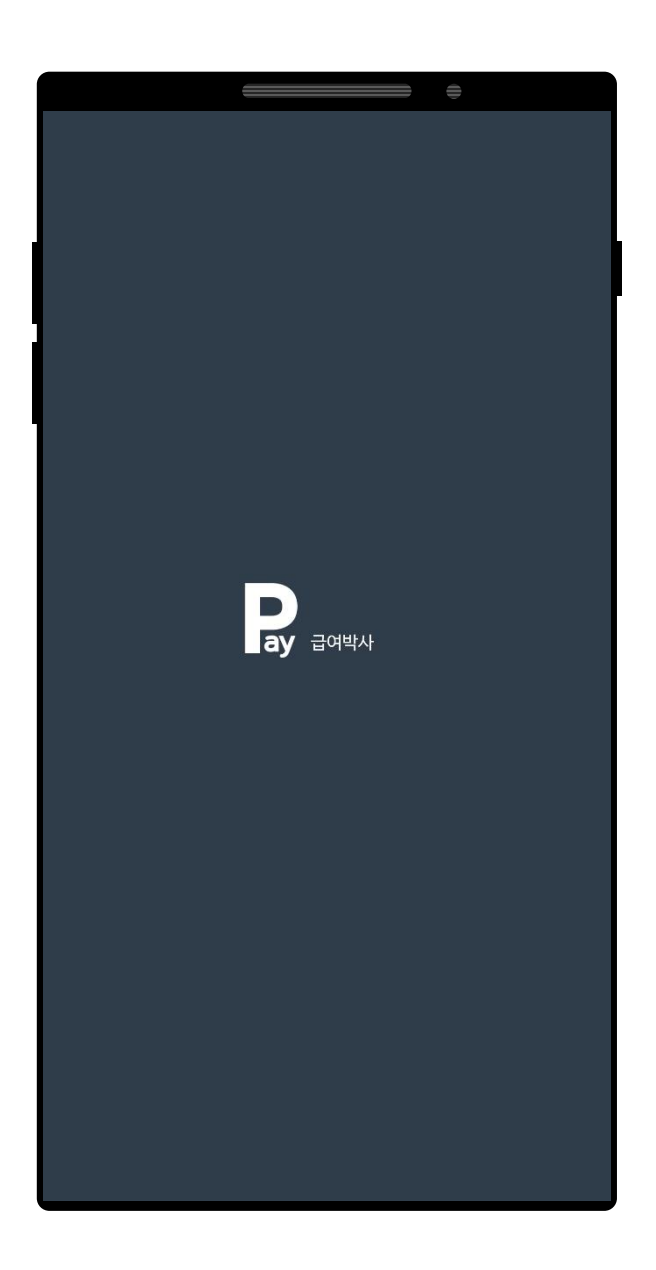

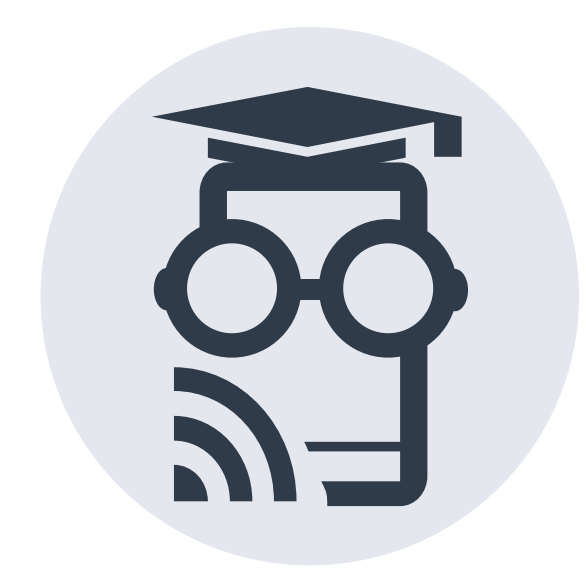

# 급여박사 애플리케이션 관리자 사용 방법

설치 및 가입 & 사원 승인 & Wi-Fi MAC 주소 등록 방법 안내

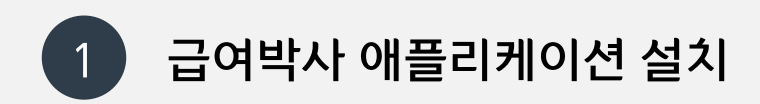

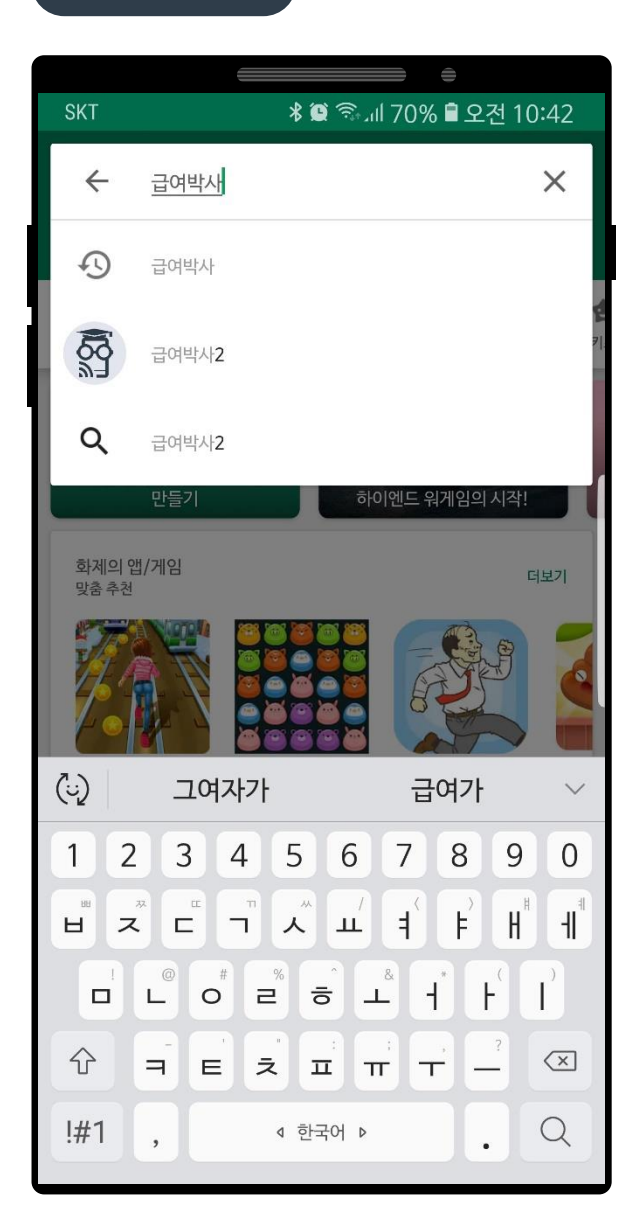

### 급여박사 검색 급여박사 설치 급여박사 열기

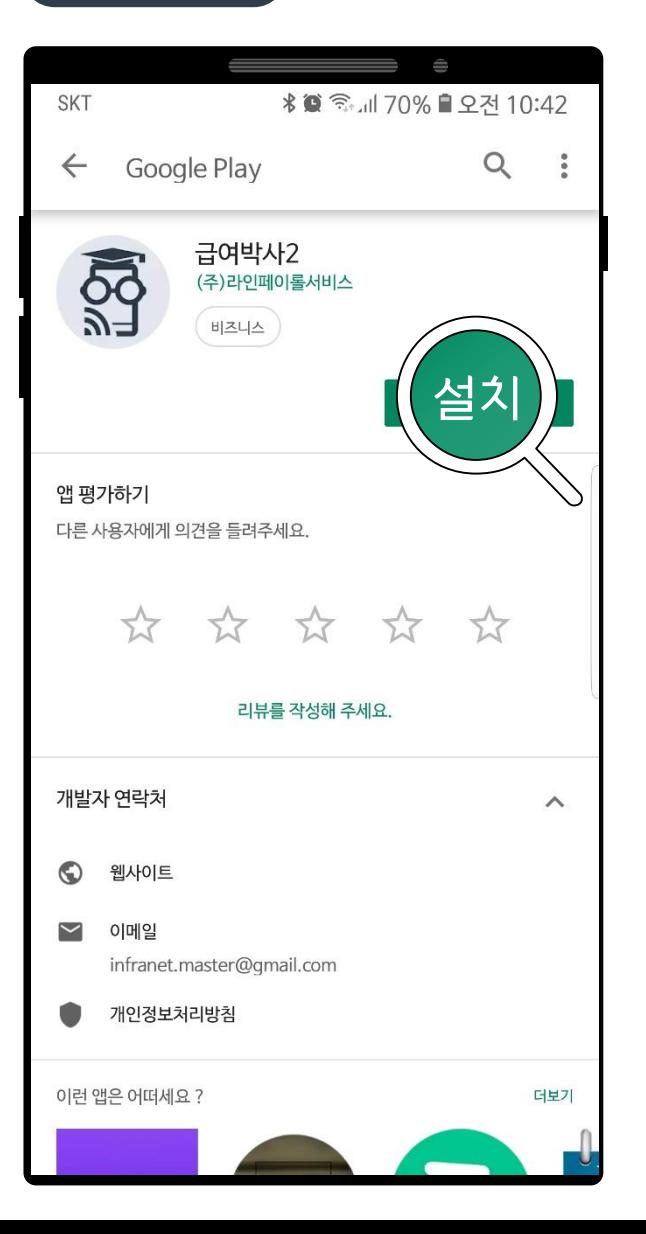

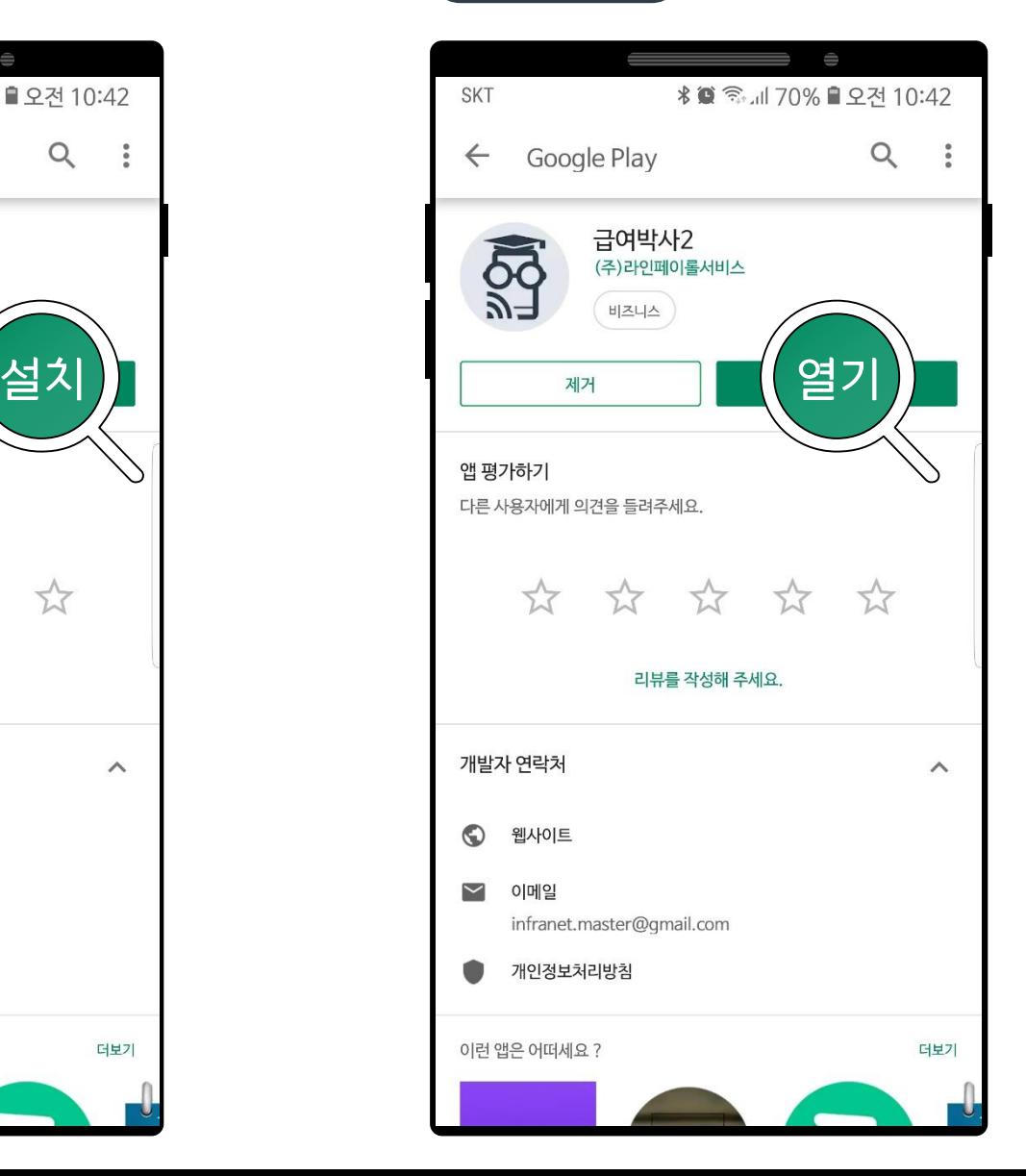

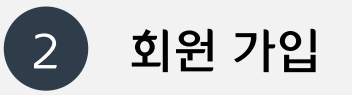

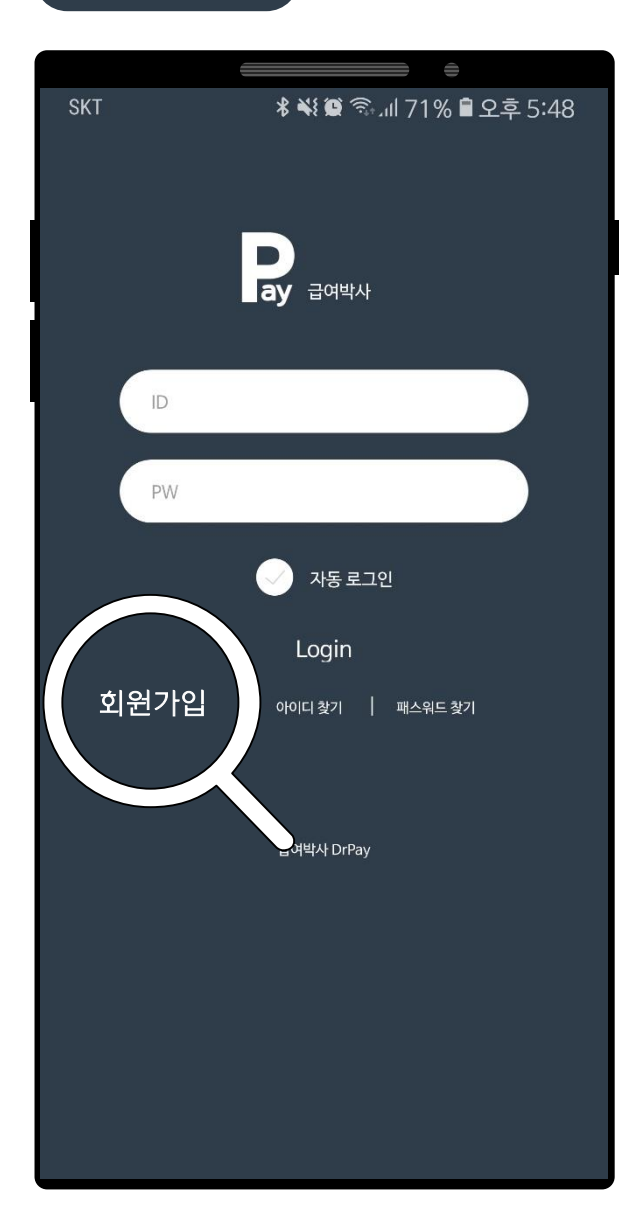

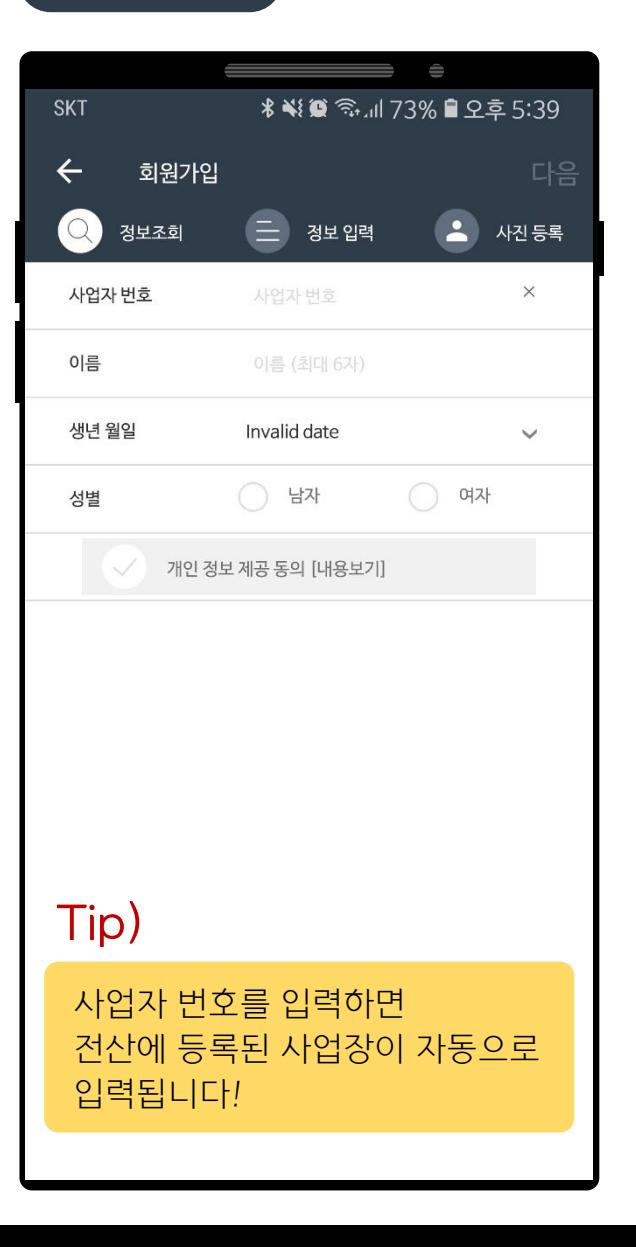

# 회원가입 정보 조회 정보 입력 완료

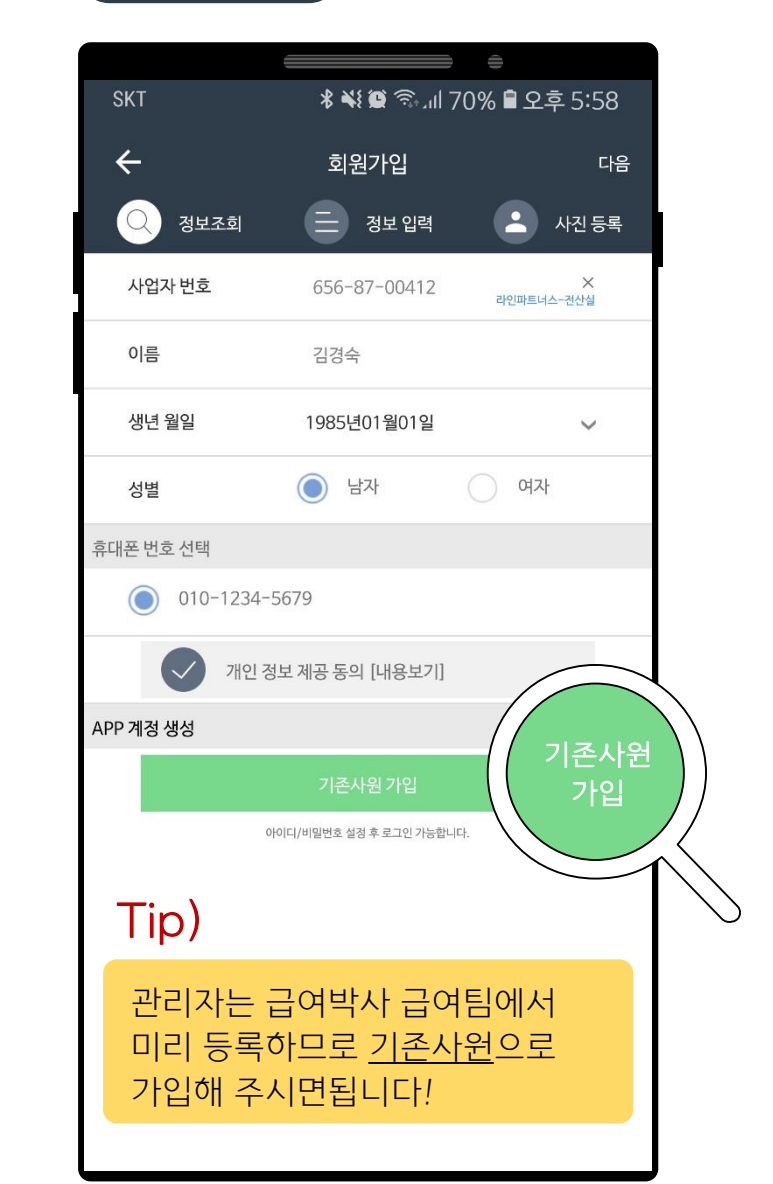

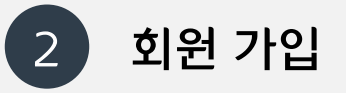

### 추가 정보 입력 가입 완료! 가입 완료!

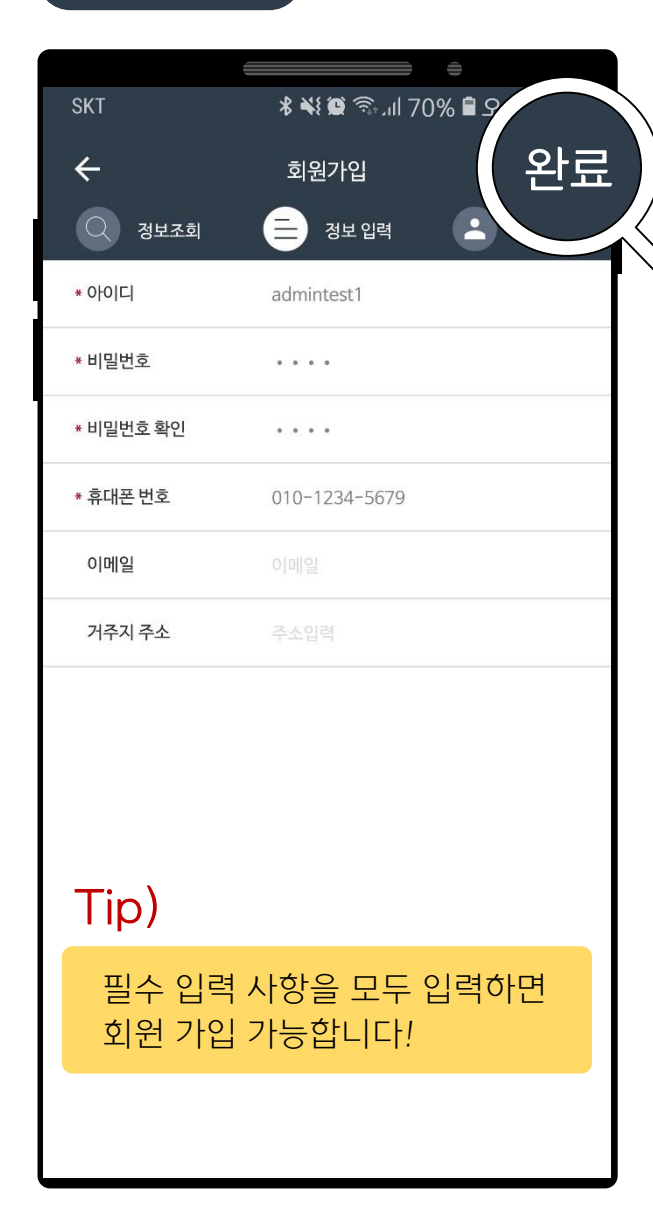

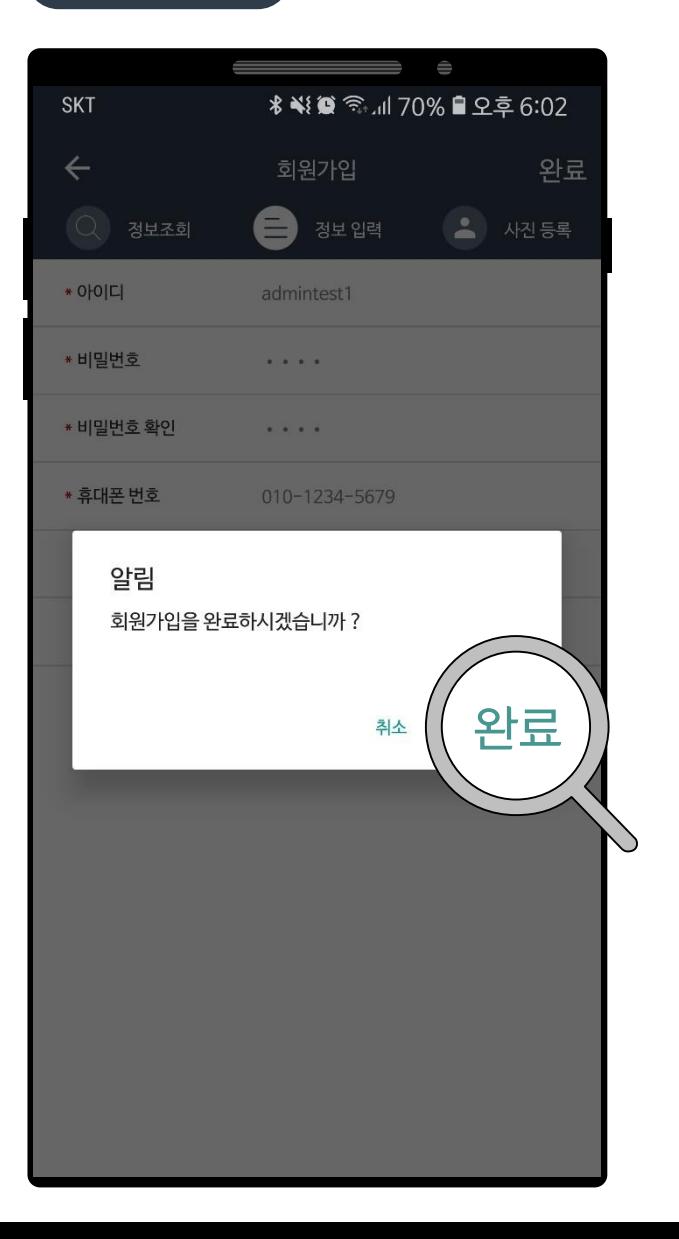

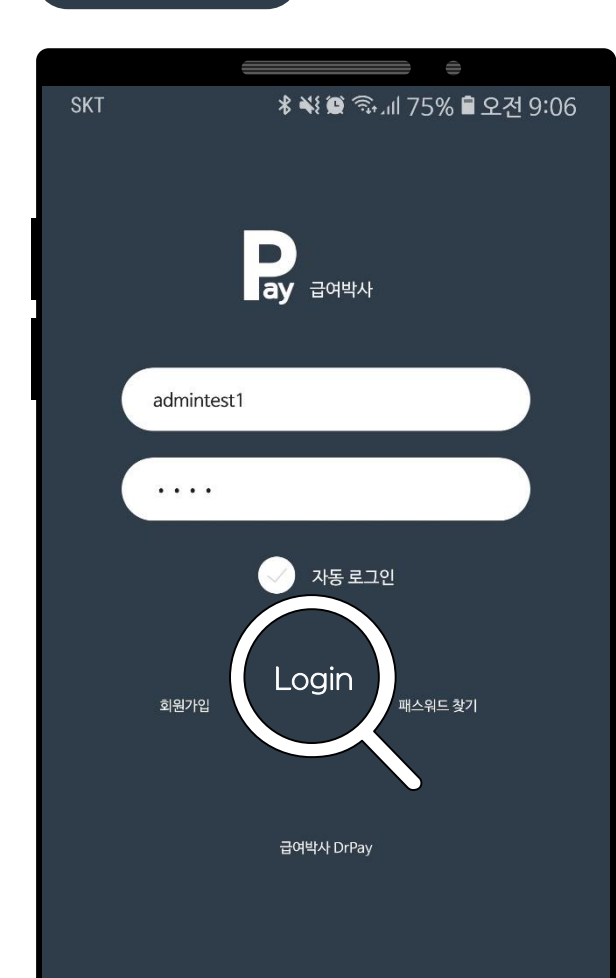

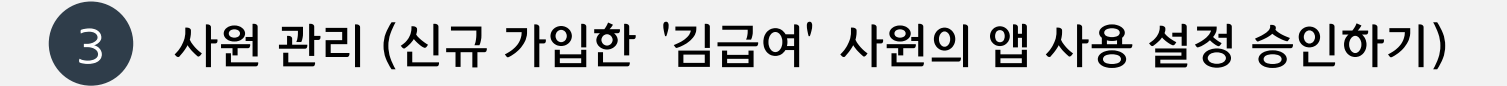

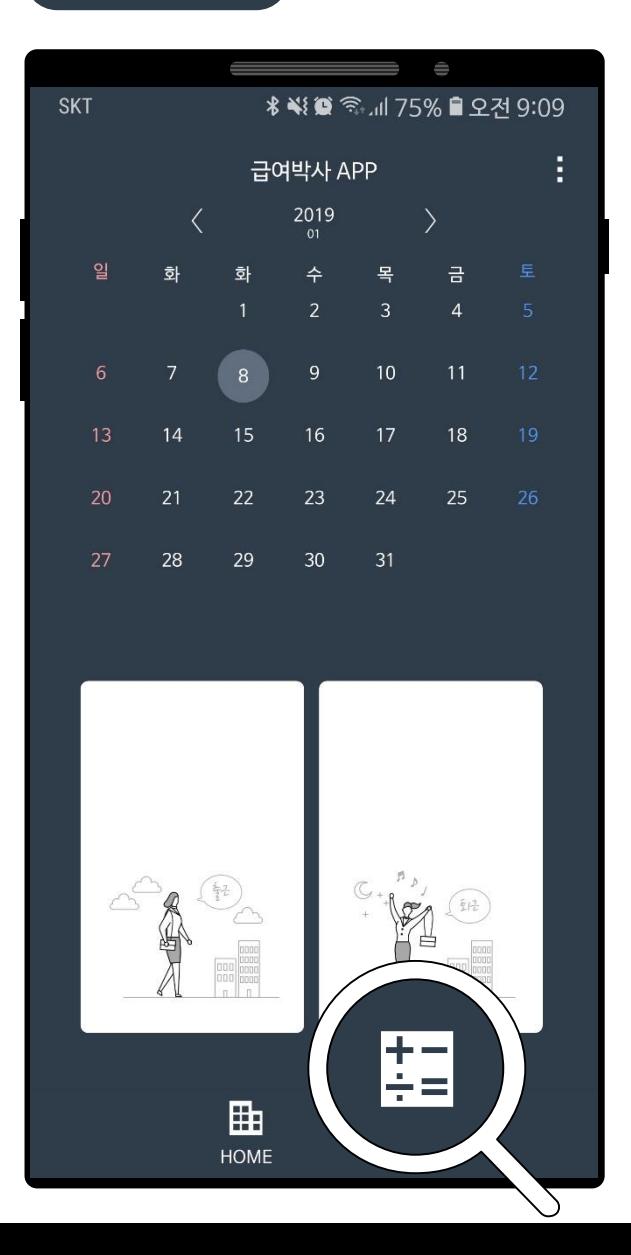

### 급여 메뉴 가기 기

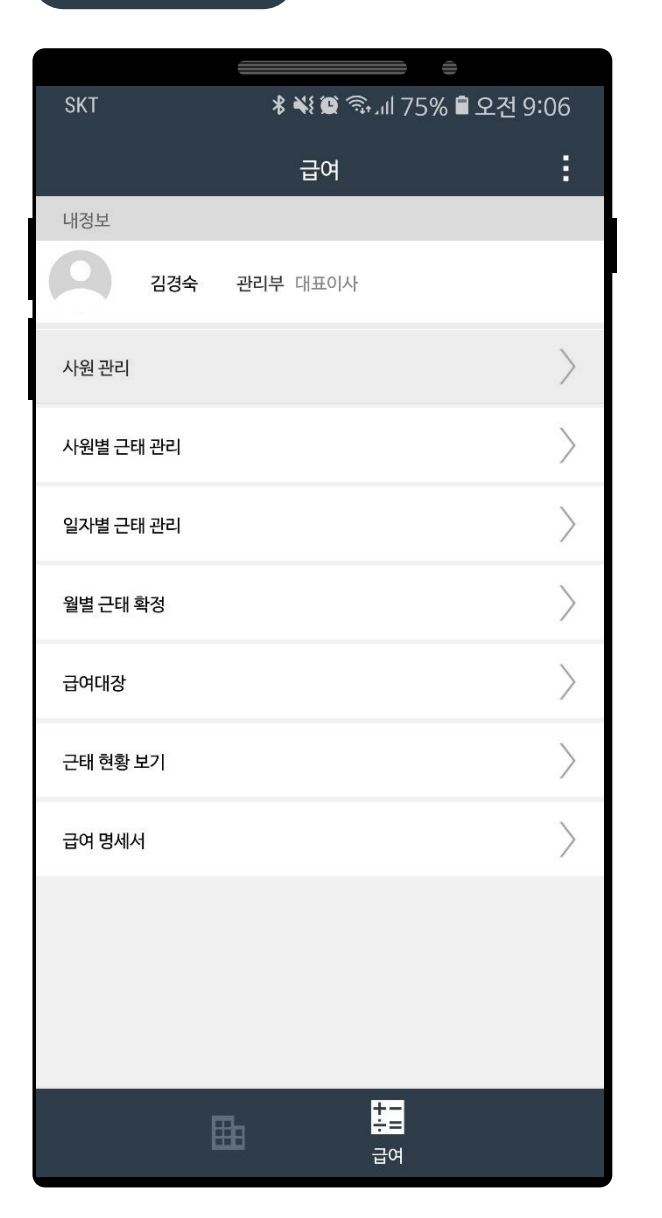

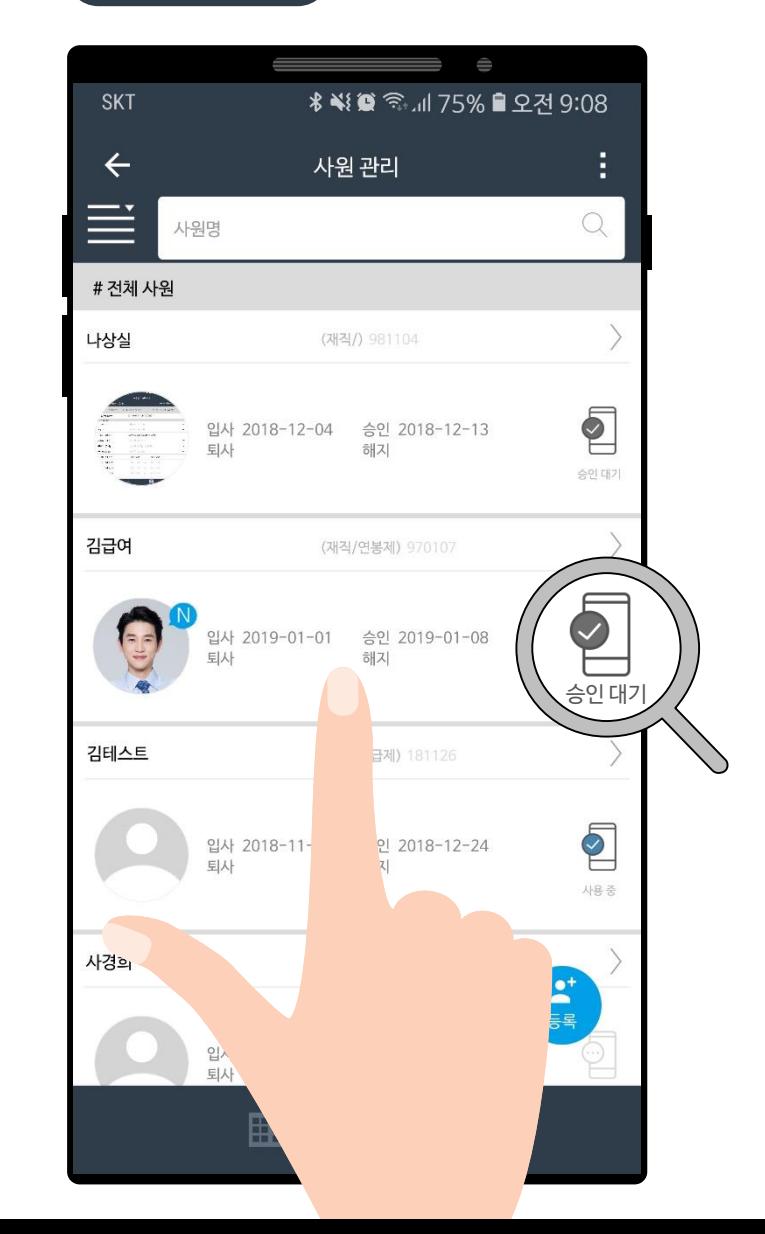

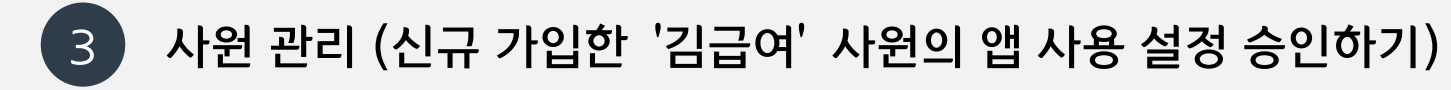

사원 정보 등록 앱 사용 켜기 승인 완료!

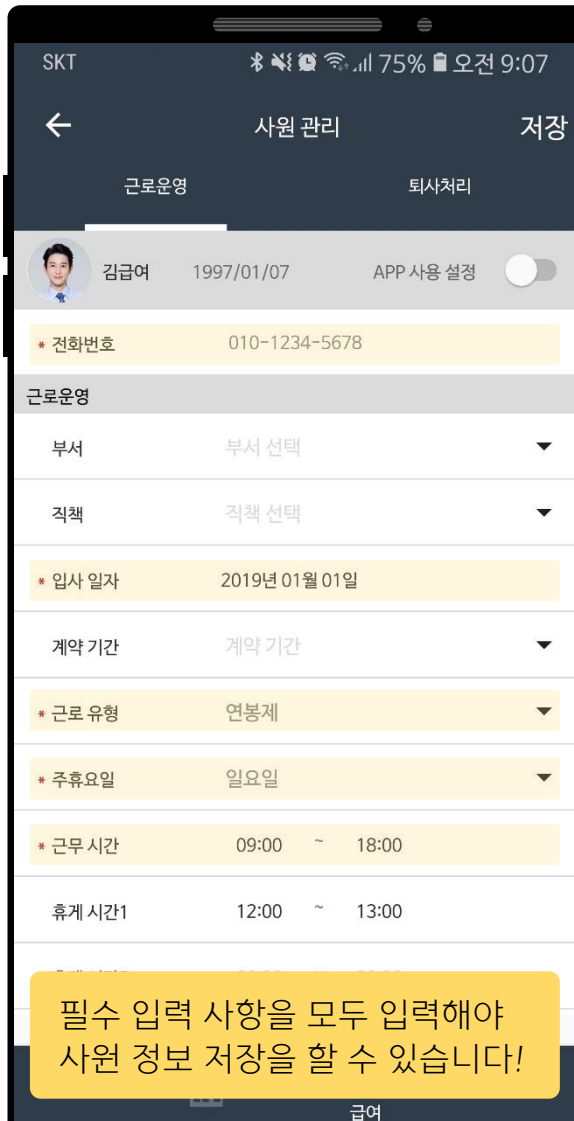

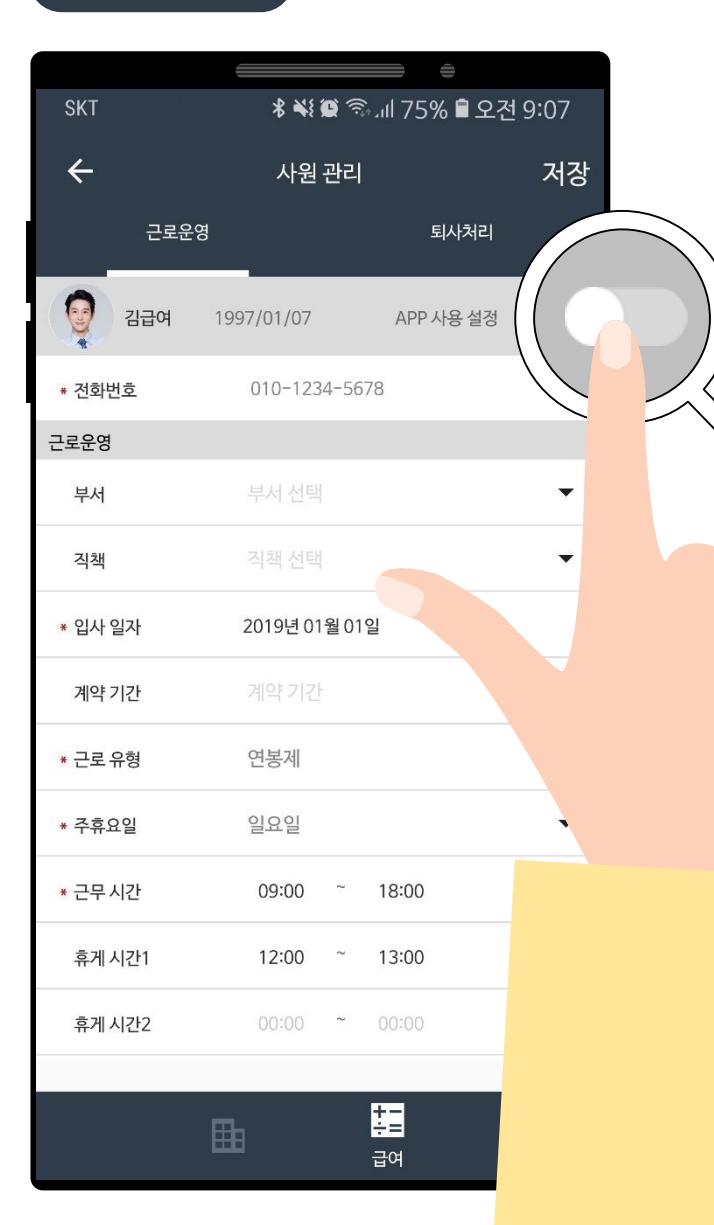

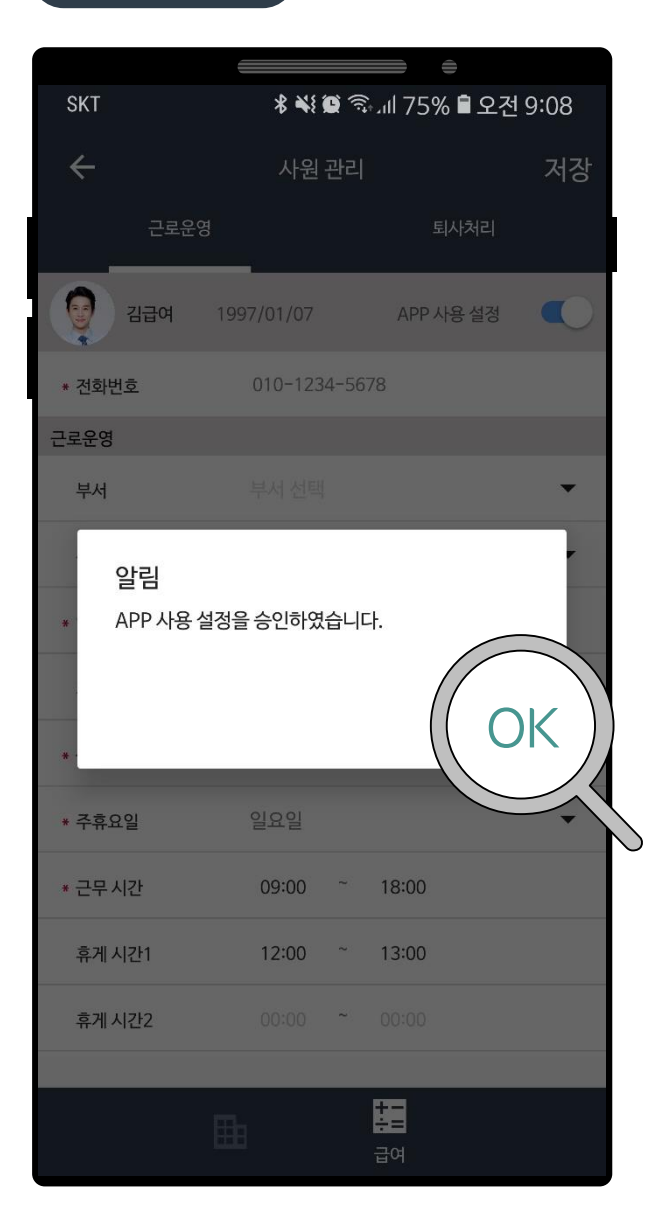

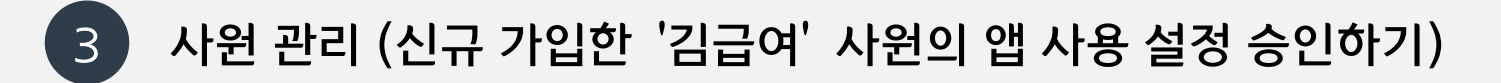

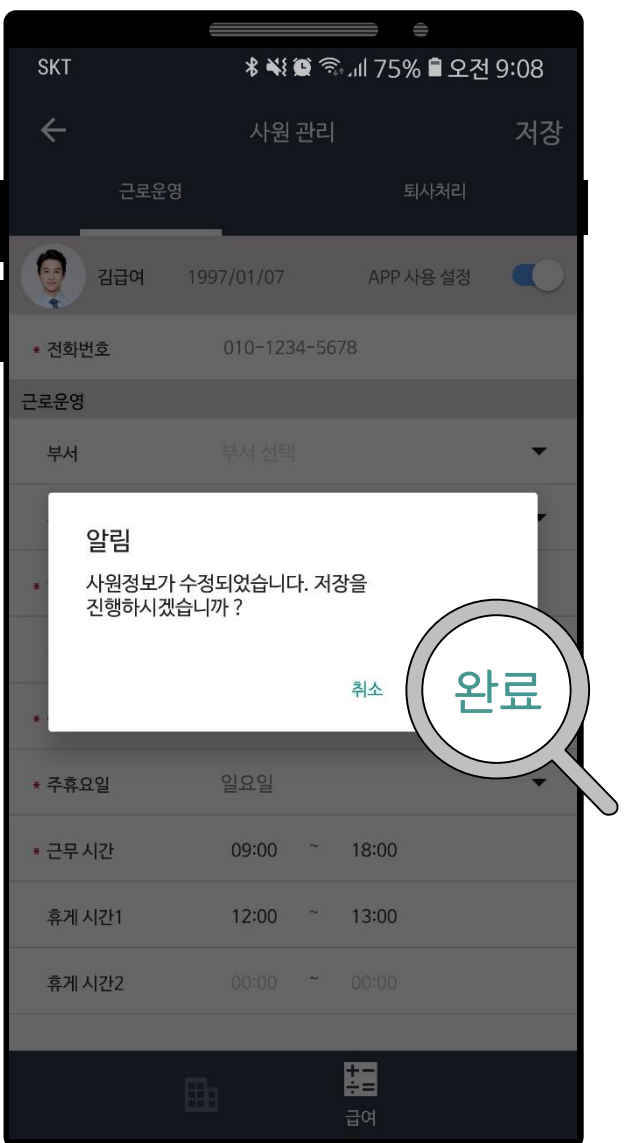

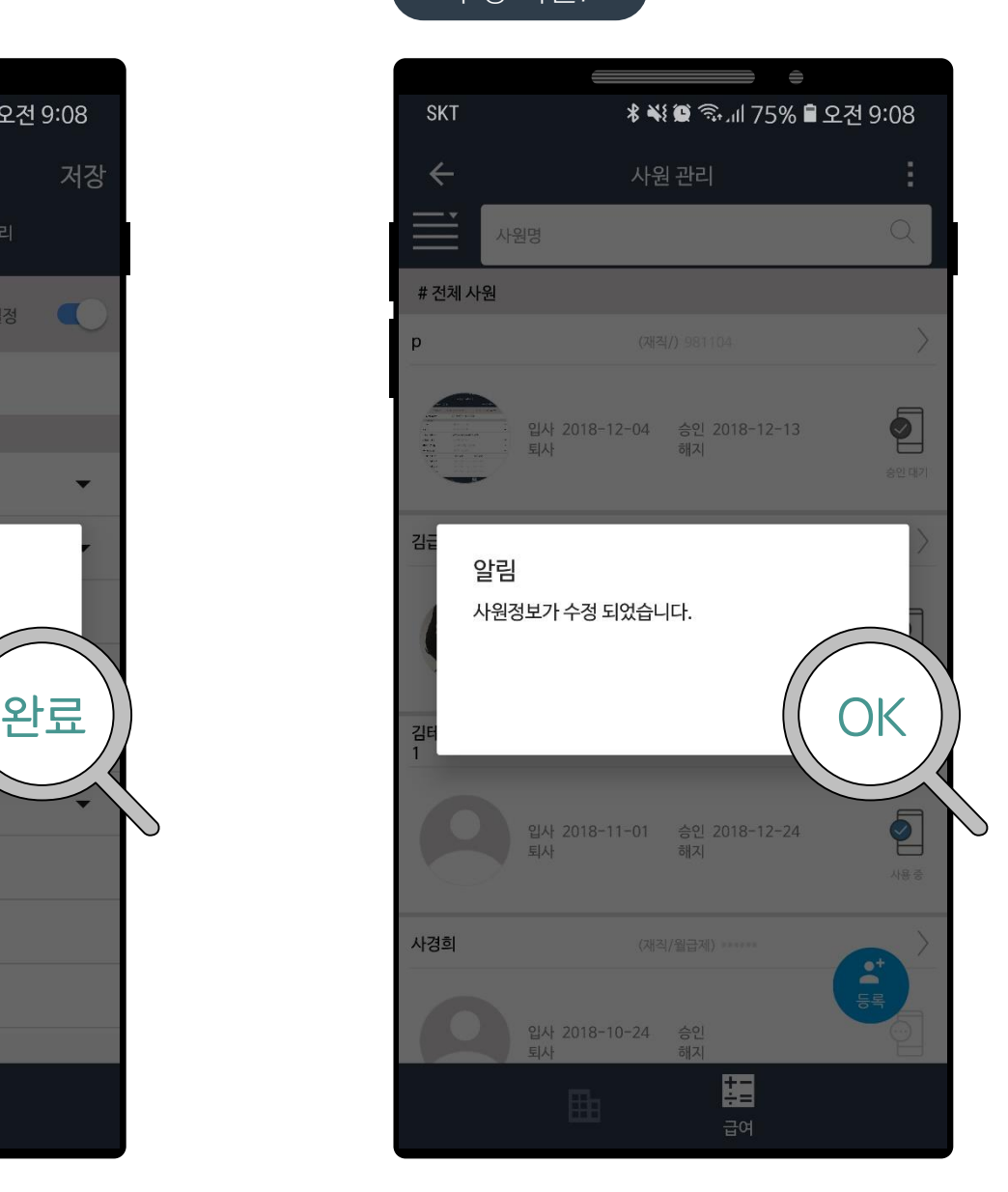

# 정보 수정 완료 수정 확인! 사용 설정 완료

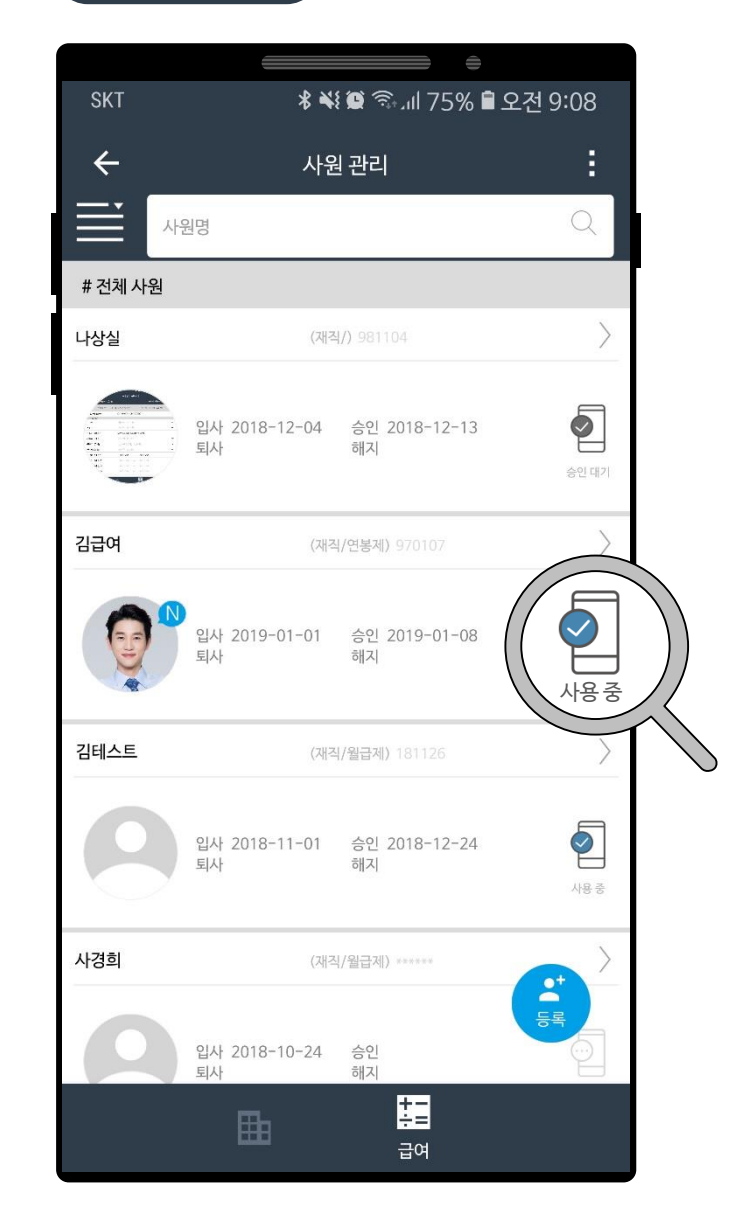

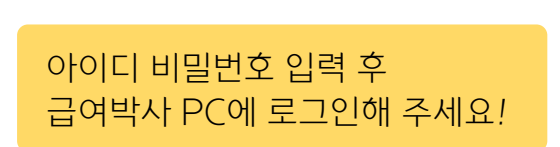

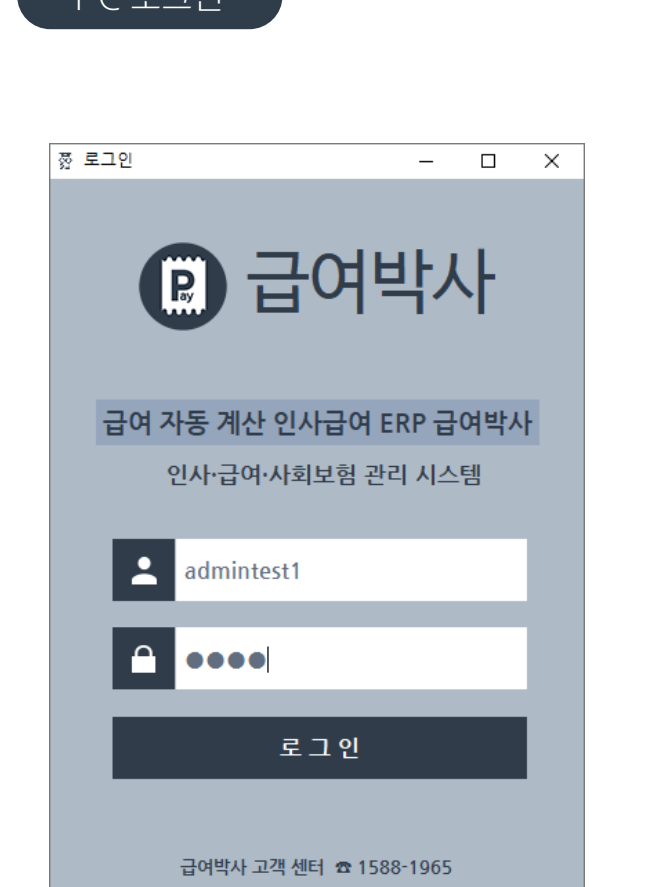

4 급여박사 PC에서 사원 Wi-Fi MAC 주소 등록하기!

### PC 로그인 2000 - 2000 - 2000 - 2000 - 2000 - 2010 - 2010 설정 버튼 > 모바일 관리 클릭

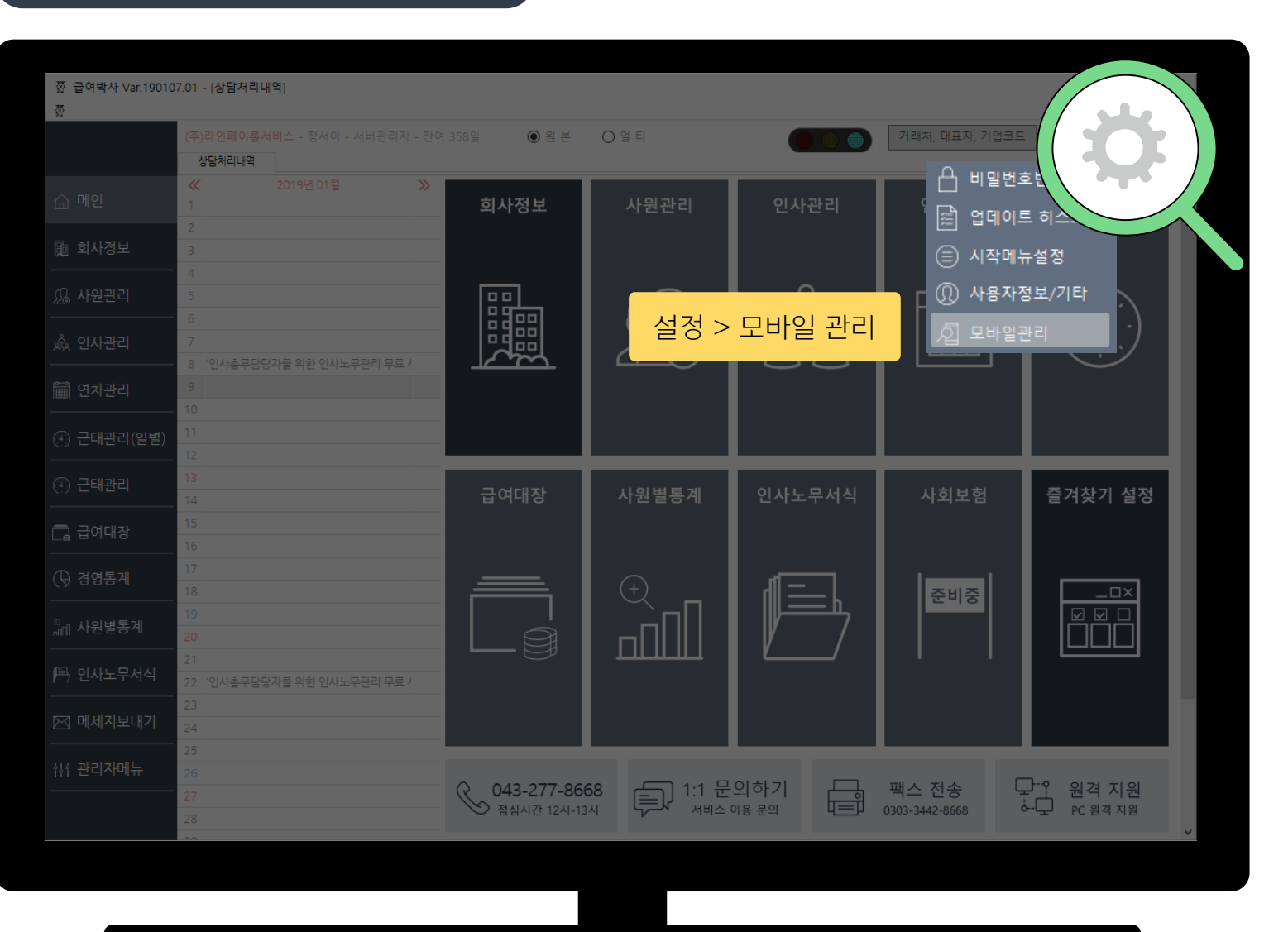

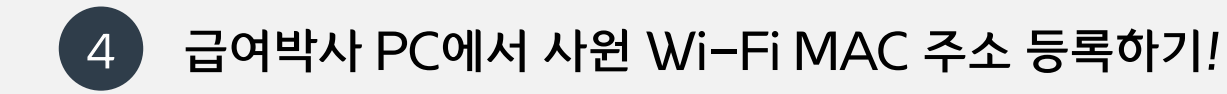

### 모바일 기기 등록

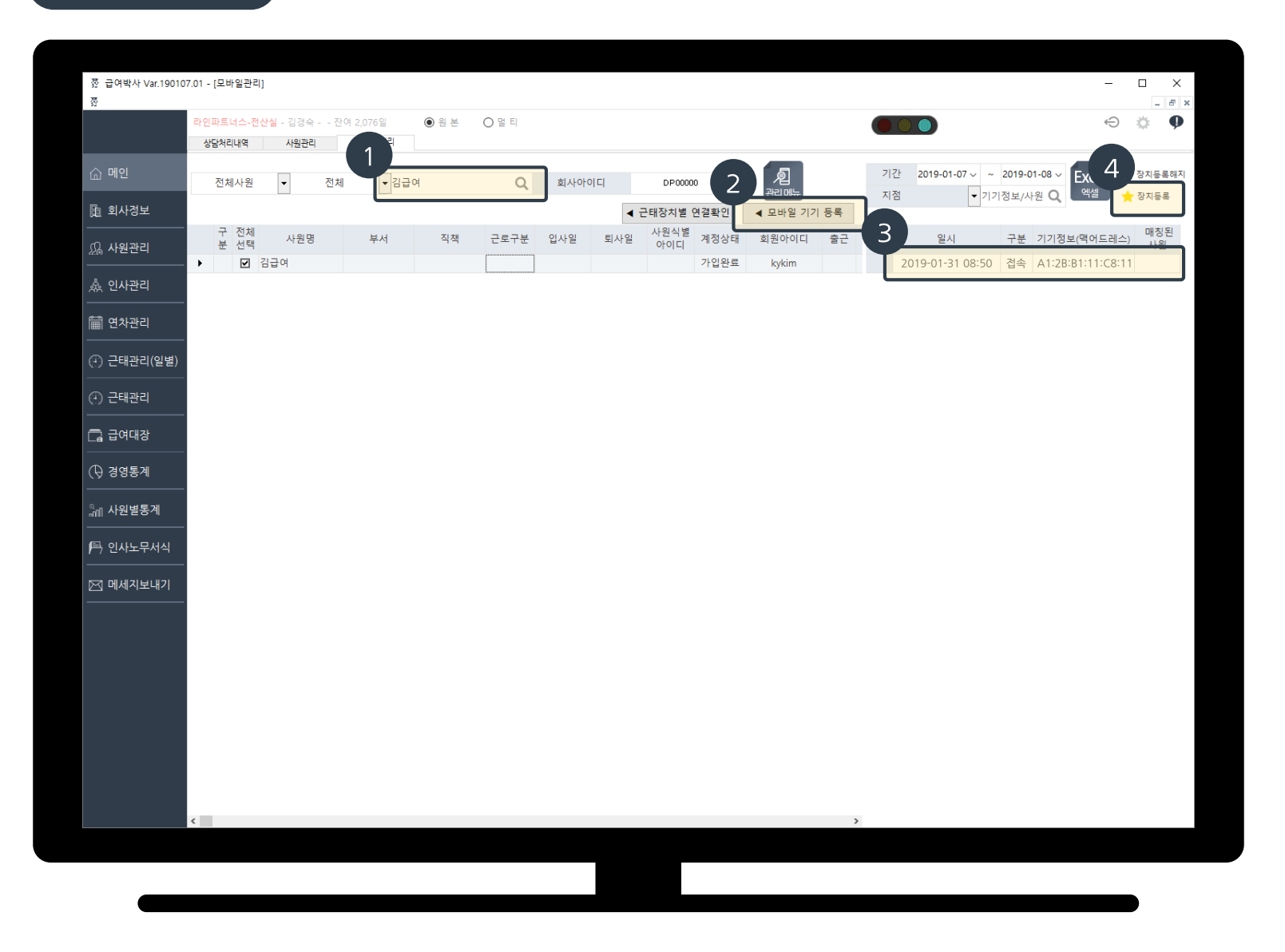

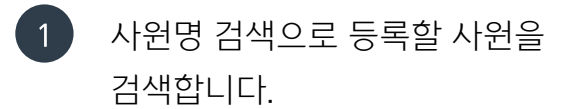

모바일 기기 등록을 클릭하면 Wi-Fi에 접속/해지된 모든 기록을 볼 수 있습니다. 2

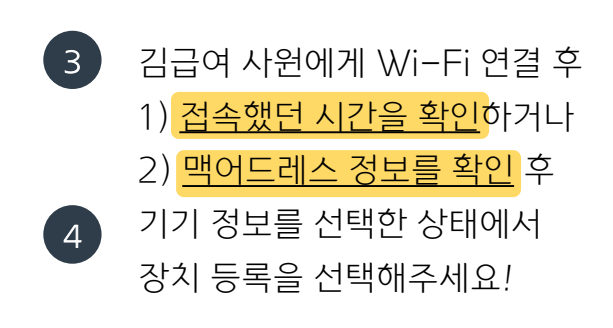

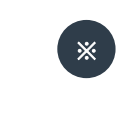

김급여 사원의 Wi-Fi 접속/해지 시간을 확인할 수 있습니다!

**5 ) Wi−Fi MAC 주소 확인 방법!** (노트9기준으로 설명되었습니다. 대부분의 스마트폰도 [설정 > 휴대전화 정보]등에서 확인 하실 수 있습니다.)

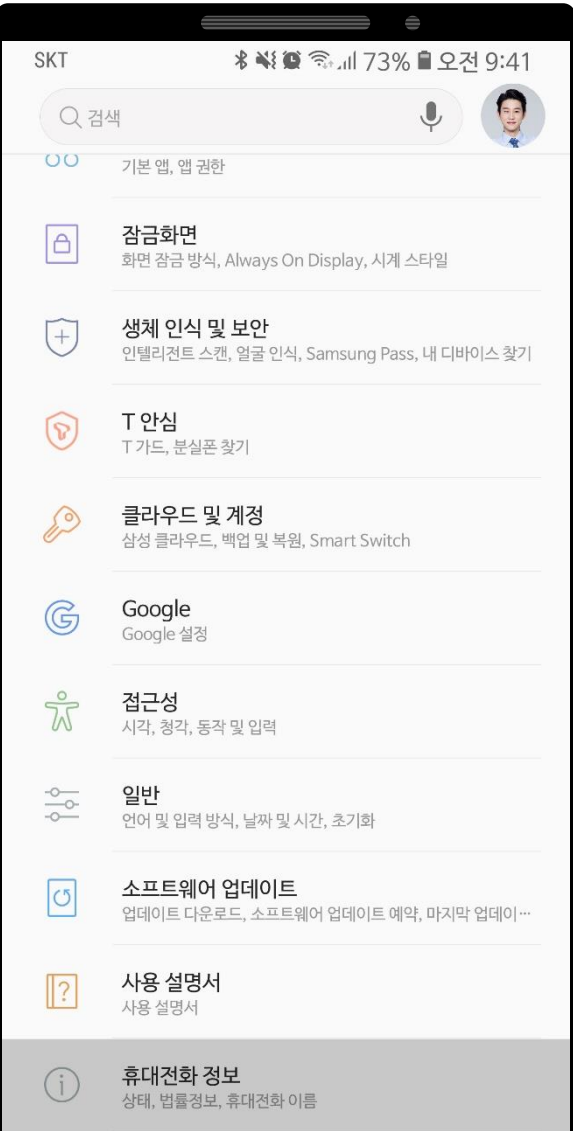

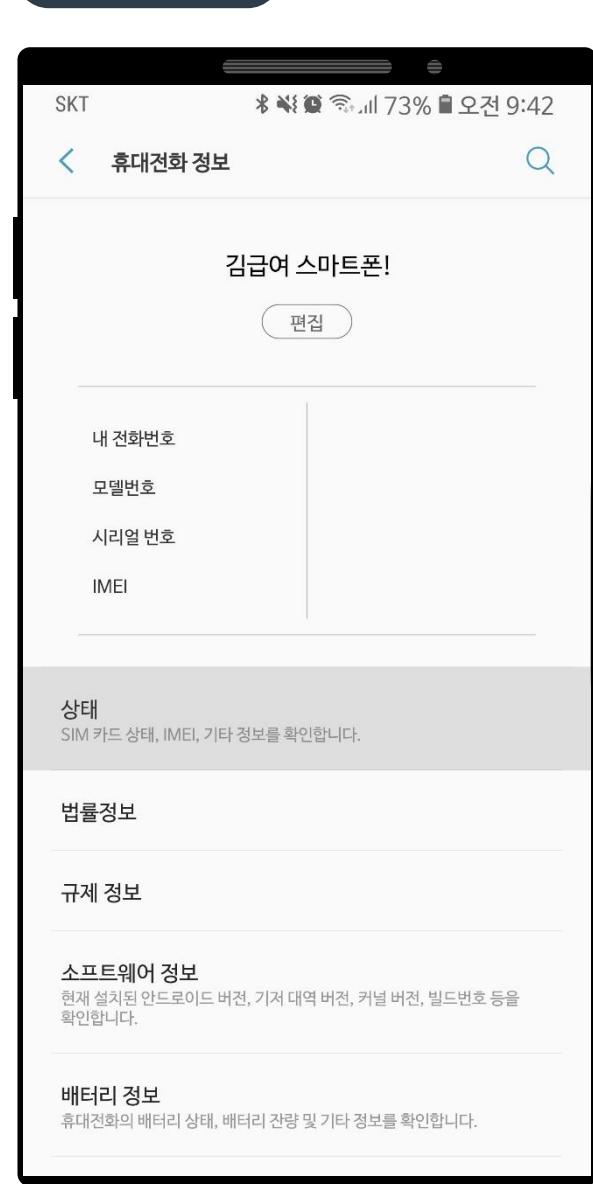

### 설정 > 휴대전화 정보 상태 (기타 정보) Wi-Fi MAC 주소 확인

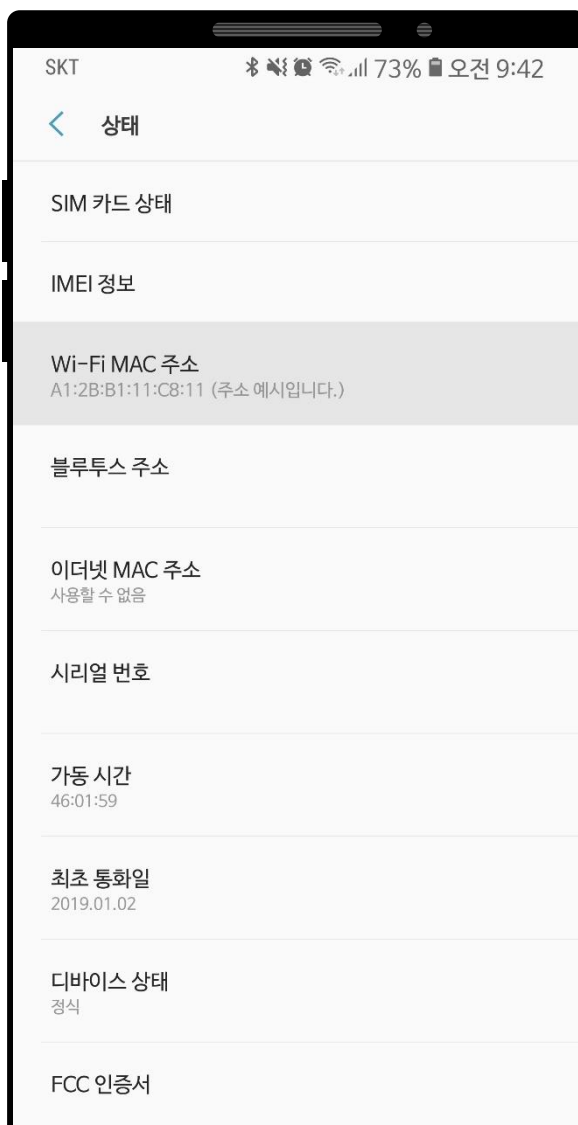